## **Passo a passo da Rematrícula**

## • **Matrículas com Dependência**

Clique na imagem de inscrição da rematrícula. Confira os seus dados e depois clique em prosseguir.

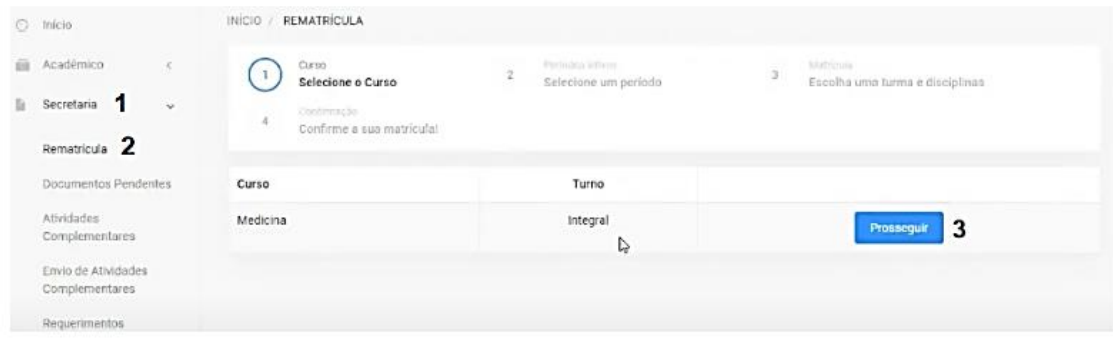

Selecione as disciplinas que irá cursar e acompanhe o seu quadro de horários. Preste atenção ao limite de disciplinas a serem cursadas no semestre. Abaixo você pode acompanhar a sua grade financeira, FIQUE ATENTO, pois os valores podem alterar-se.

Após montar a sua grade e verificar o seu financeiro, clique em prosseguir.

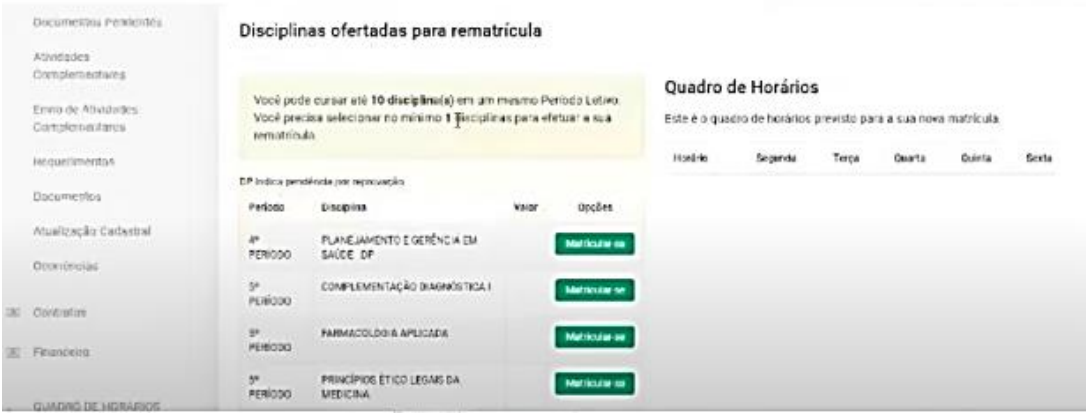

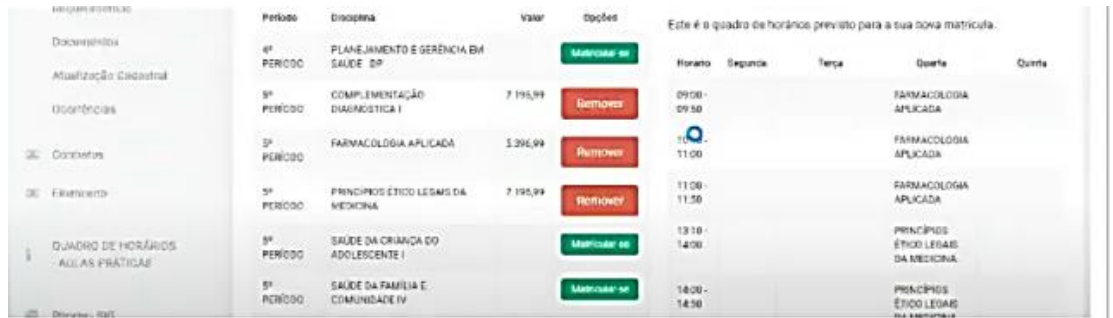

Leia o contrato, verifique o requerimento de matrícula com as disciplinas inscritas e clique em "ACEITO CONTRATO".

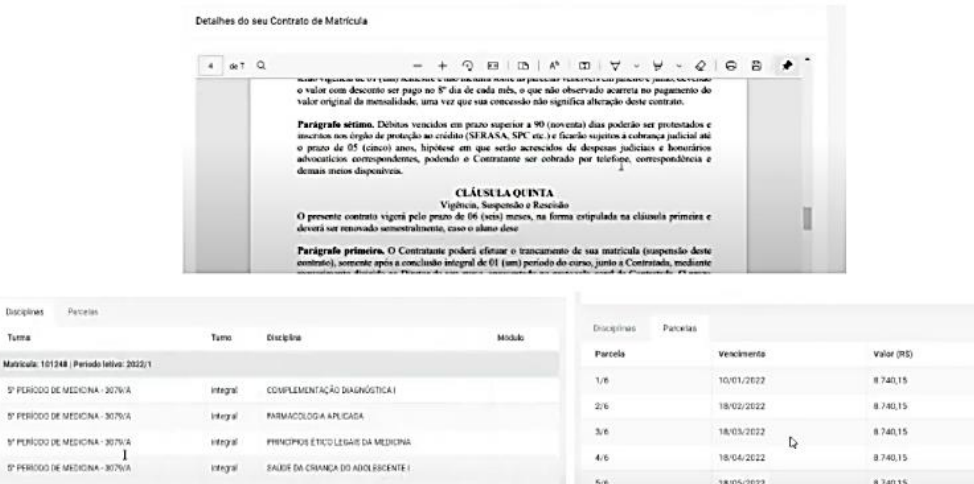

 $[steps] \qquad \qquad 8A00 \pm 0 \hbox{A} \; \text{G} \text{M} \text{MQA} \; \text{DD} \; \text{A} \text{D} \text{C} \text{S} \text{S} \text{C} \text{E} \text{N} \text{T} \text{E} \; \text{I}$ 

 $\label{eq:optimal} \text{trivial} \qquad \text{SAIII} \text{ DA FANLIA E COMUNDAGE } \mathcal{U}$ 

 $\label{eq:opt} \text{Higgs} \qquad \text{SPMOLOGANfSCAS}$ 

 $4/6$ 

 $_{5/6}$ 

 $\omega$ 

18/04/2022

18/05/2022

20/06/2022

Valor Final (RS)

 $7.066, 33$ 

7.646,13

 $7<sub>10</sub>^{4}$ 

7.866,13

 $7866,18$ 

7.866,13

8.740,15

 $8.740,15$ 

8.740,15

Disciplines Turna

y rusico

o resido

5" PERICO DE MEDICINA - 3074/A

5' PERICO DE MEDIONA - 3079/A

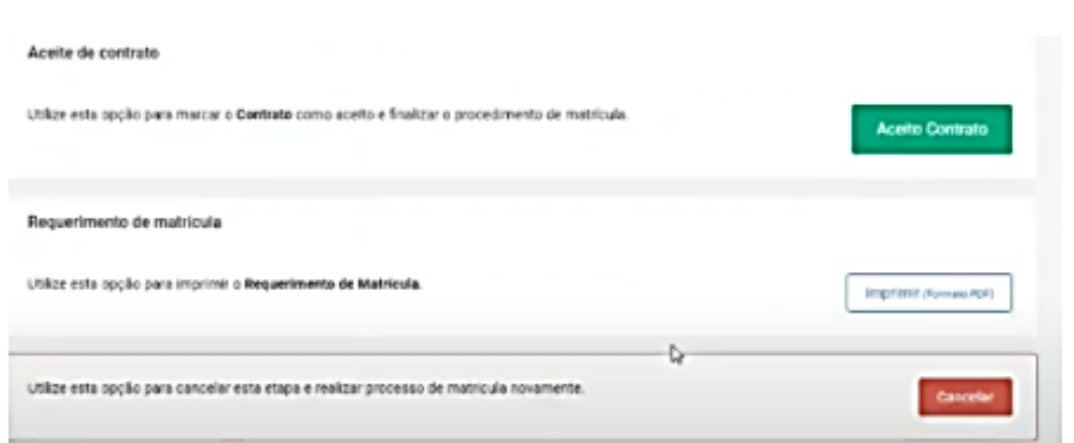